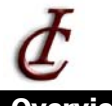

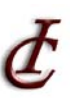

## **Overview:**

All students are assigned an **SSO ID (Single Sign On)**, which gives access to the following computing services:

- Web-based Email Access your email from any JavaScript-enabled web browser
- My Gateway (Powered by Blackboard) Online information for your registered classes

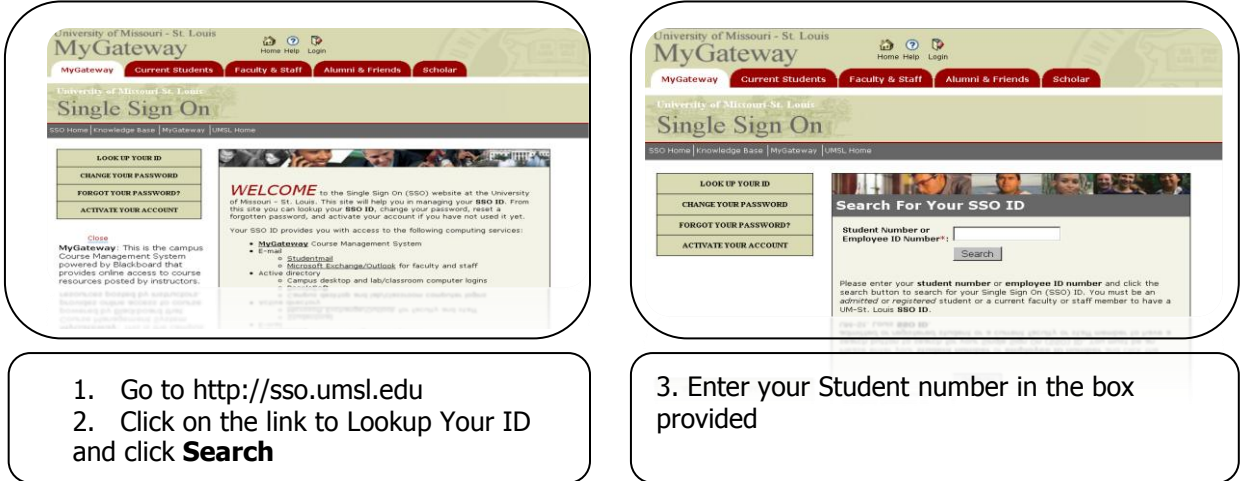

The screen will then show your name along with your SSO ID. **Make sure to remember your SSO ID, as it is needed to access numerous UMSL resources including campus computers, email, MyGateway, MyView, and student server space.**

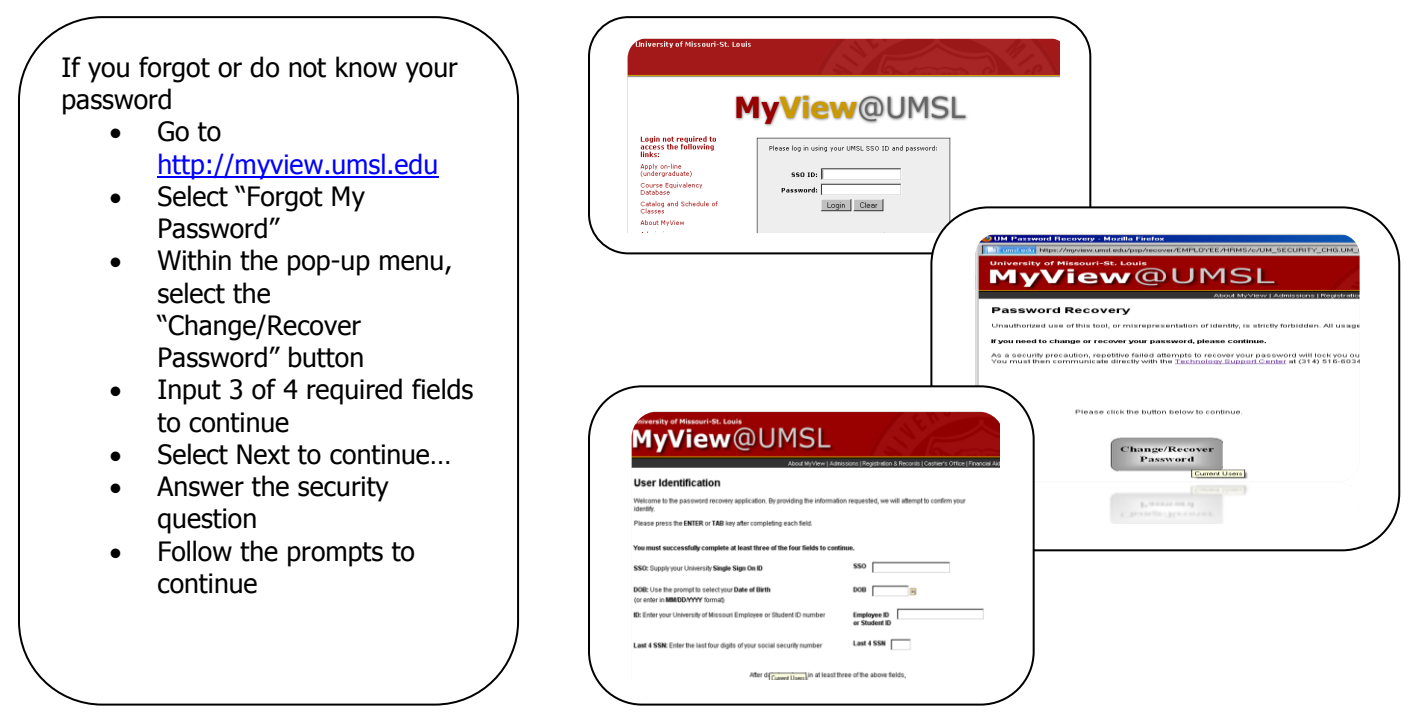

**SSO ID Activation:**

To activate your UMSL account

- Go to [http://myview.umsl.edu](http://myview.umsl.edu/)
- Select "Forgot My Password"
- Science Torgoc Try Tu • Within the pop-up menu, select the  $\sum_{n=1}^{\infty}$ "Change/Recover Password" button
- Input 3 or 4 required fields to continue

were to be controlled to be controlled to be controlled to be controlled to be controlled to be controlled to b

- $\bullet$  Select Next to continue…
- $\bullet$  Answer the security question
- Follow the prompts to continue

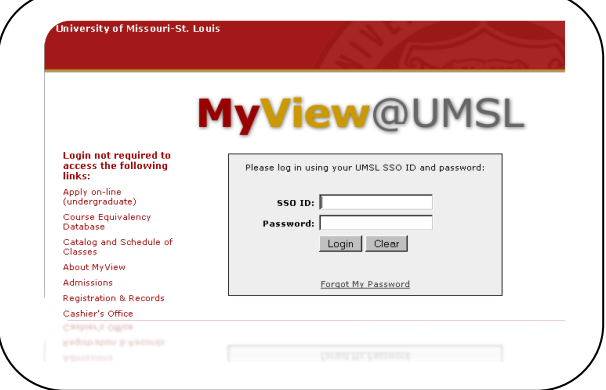

## **Email Information:**

All students are initially given 50 Megabytes of storage space on the "Studentmail" for email. Your account will let you send and receive text and html email and allow you to send and receive attachments. If the amount of emails in your inbox exceeds 50 Mb, your account will be locked, and you will need to call the Technology Support Center to unlock it. Your email address will be [SSOid@umsl.edu](mailto:SSOid@umsl.edu) (i.e. if your SSO ID is abc123, your email address will [be](mailto:abc123@umsl.edu) abc123@umsl.edu). The password to your email is your SSO ID password.

**Please contact the Technology Support Center at 314-516-6034 if you need help, or visit a lab on campus for assistance from a lab consultant.**